#### **Problem with choosing function by Double click in Field Calculator in QGIS 2.99**

*2017-12-20 11:18 AM - Jadwiga Trojak*

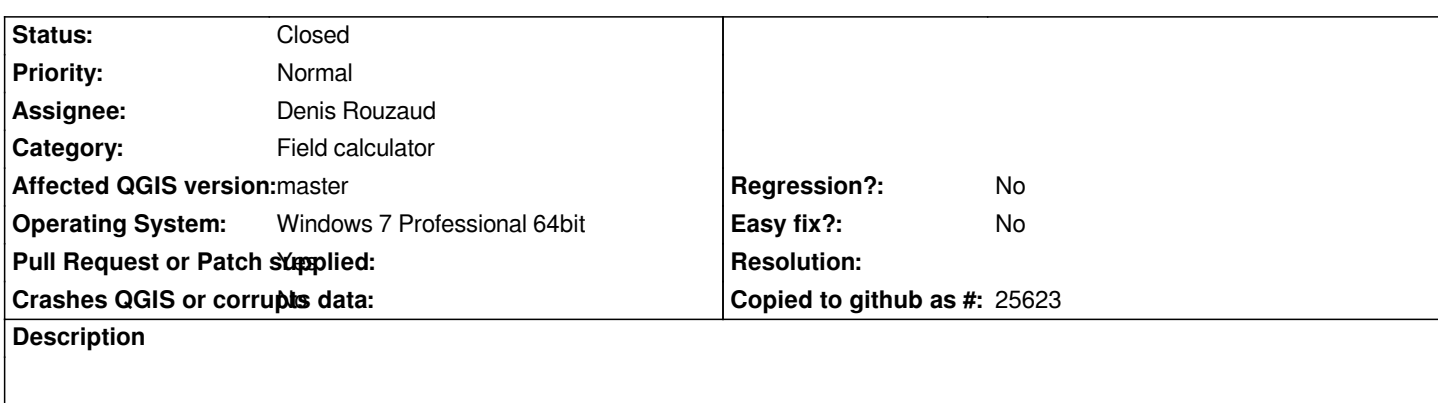

*In the Field Calculator is a problem with choosing fields by double click.*

*This is caused by Value widnows, which apears below list of functions after one click on the selected field.*

## **Associated revisions**

**Revision e77b124d - 2018-12-05 06:53 PM - Denis Rouzaud**

*[Expression builder] move value group box under help area*

*otherwise the value group box might supperpose the item fix #17727*

#### **Revision 37cac473 - 2018-12-11 08:51 PM - Denis Rouzaud**

*[Expression builder] move value group box under help area*

*otherwise the value group box might supperpose the item fix #17727*

### **History**

#### **#1 - 2018-10-22 02:30 PM - Denis Rouzaud**

*- Assignee set to Denis Rouzaud*

### **#2 - 2018-10-22 02:38 PM - Denis Rouzaud**

*https://github.com/qgis/QGIS/pull/8262*

### **#3 - 2018-10-22 07:29 PM - Giovanni Manghi**

*[- Pull Request or Patch supplied chang](https://github.com/qgis/QGIS/pull/8262)ed from No to Yes*

# **#4 - 2018-12-10 01:17 PM - Denis Rouzaud**

- *% Done changed from 0 to 100*
- *Status changed from Open to Closed*

*Applied in changeset commit:qgis|e77b124d8df07aa08050cae5df30d5a443da276d.*